Risoluzione dei problemi relativi all'errore "java.lang.NullPointerException" quando la variabile di script viene modificata in UCCX **Editor** Ī

## Sommario

[Introduzione](#page-0-0) **[Prerequisiti](#page-0-1) [Requisiti](#page-0-2)** [Componenti usati](#page-0-3) **[Convenzioni](#page-0-4)** [Problema](#page-1-0) **[Soluzione](#page-1-1)** [Informazioni correlate](#page-3-0)

### <span id="page-0-0"></span>**Introduzione**

Con Cisco Unified Contact Center Express 7.0(1), quando si cerca di creare o aggiornare una variabile o di eseguire un debug reattivo in Cisco Unified Contact Center Express Editor, viene visualizzato il messaggio di errore java.lang.NullPointerException. In questo documento viene spiegato come risolvere il problema.

# <span id="page-0-1"></span>**Prerequisiti**

### <span id="page-0-2"></span>**Requisiti**

Nessun requisito specifico previsto per questo documento.

#### <span id="page-0-3"></span>Componenti usati

Il riferimento delle informazioni contenute in questo documento è Cisco Unified Contact Center Express 7.0(1).

Le informazioni discusse in questo documento fanno riferimento a dispositivi usati in uno specifico ambiente di emulazione. Su tutti i dispositivi menzionati nel documento la configurazione è stata ripristinata ai valori predefiniti. Se la rete è operativa, valutare attentamente eventuali conseguenze derivanti dall'uso dei comandi.

#### <span id="page-0-4"></span>**Convenzioni**

Per ulteriori informazioni sulle convenzioni usate, consultare il documento [Cisco sulle convenzioni](//www.cisco.com/en/US/tech/tk801/tk36/technologies_tech_note09186a0080121ac5.shtml) [nei suggerimenti tecnici.](//www.cisco.com/en/US/tech/tk801/tk36/technologies_tech_note09186a0080121ac5.shtml)

# <span id="page-1-0"></span>Problema

Con Cisco Unified Contact Center Express 7.0(1), il messaggio di errore java.lang.NullPointerException viene visualizzato quando si cerca di eseguire una di queste operazioni utilizzando CRS Editor su un computer client remoto:

- Creare una nuova variabile facendo clic sul pulsante a discesa relativo al tipo di variabile
- Aggiornare/modificare/personalizzare le proprietà di una variabile
- Esegui debug reattivo (**Debug > Script**

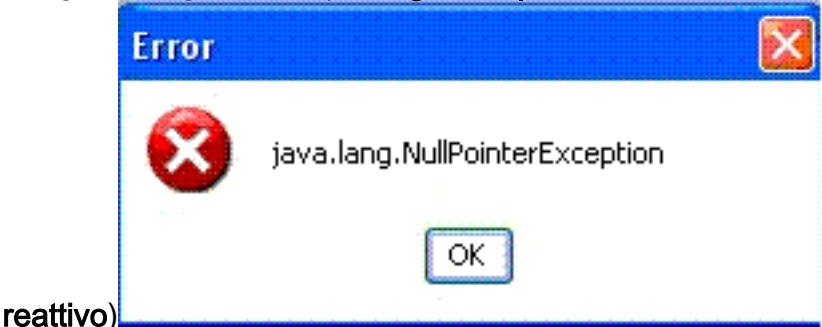

Questo problema si verifica quando CRS Editor è installato su un client XP remoto e quando il sistema è impostato per utilizzare Windows XP style per Windows e Button all'avvio di UCCX Editor. Quando l'editor viene eseguito sul server UCCX, l'errore non viene visualizzato.

Questo problema è documentato nell'ID bug Cisco [CSCso68954](https://tools.cisco.com/bugsearch/bug/%20CSCso68954) (solo utenti [registrati\)](//tools.cisco.com/RPF/register/register.do).

### <span id="page-1-1"></span>**Soluzione**

Per risolvere il problema, procedere come segue:

1. Fare clic con il pulsante destro del mouse sull'icona Editor sul desktop e selezionare Proprietà. Andare alla scheda Compatibilità. Selezionare la casella Esegui il programma in modalità di compatibilità per e scegliere Windows 2000 dal menu a discesa. Fare clic su

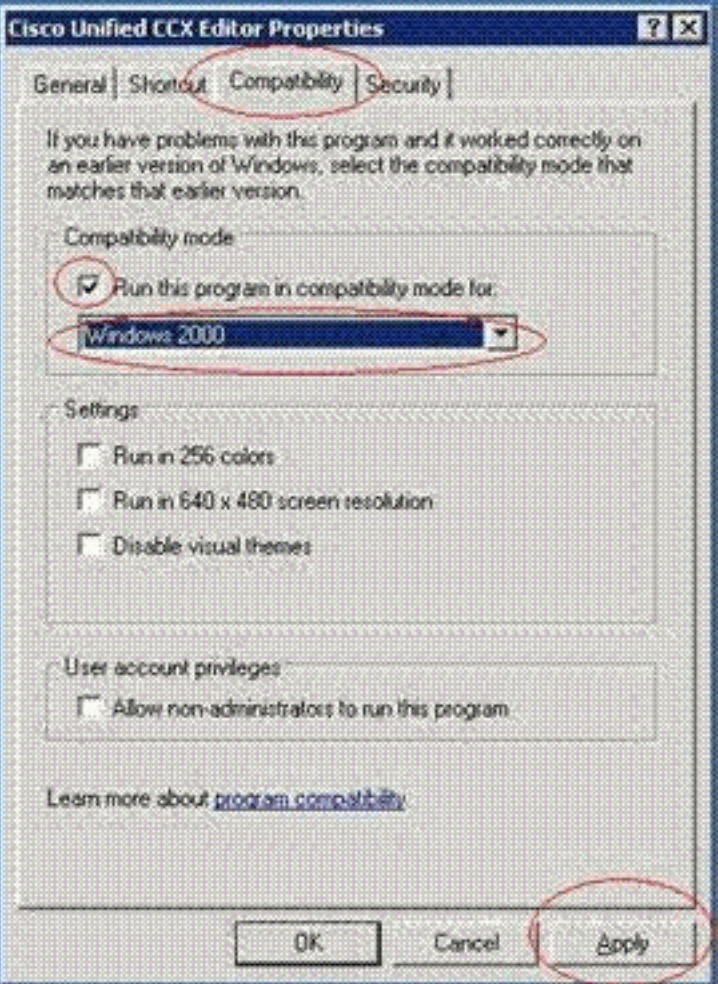

Apply (Applica), quindi su OK.

2. Impostare il tema su **Stile classico Windows** per Windows e Pulsanti. Attenersi alla procedura seguente:Fare clic con il pulsante destro del mouse sul desktop e selezionare Proprietà.Nella scheda Aspetto, selezionare Stile classico Windows per finestre e pulsanti.Fare clic su Apply (Applica), quindi su OK per modificare le

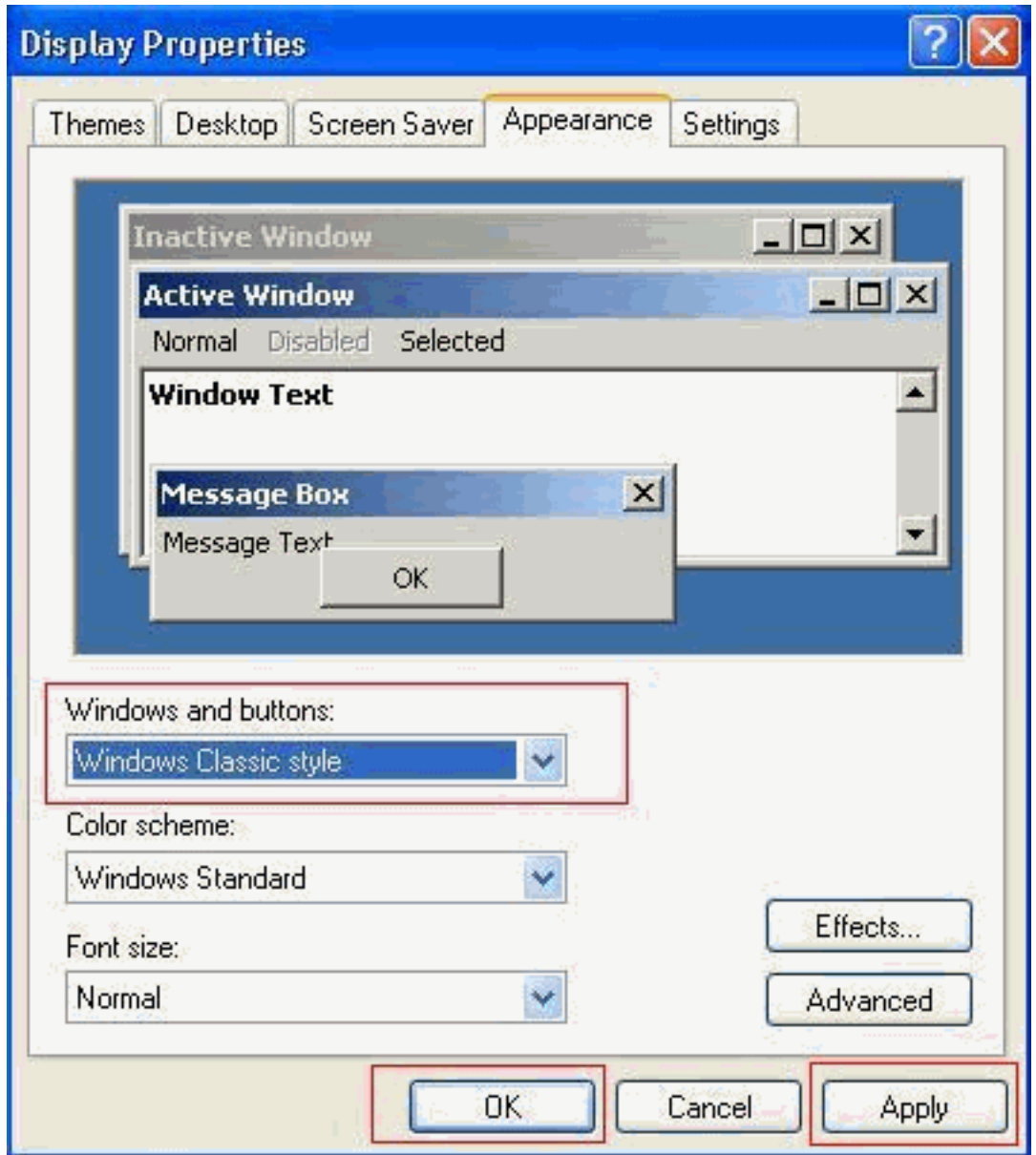

impostazioni.

3. Se si sceglie di utilizzare **Stile Windows XP**, è possibile modificare lo stile in **Windows** classico per Windows e Pulsanti. È tuttavia necessario riavviare l'editor e reimpostare lo stile su Windows XP nelle proprietà dell'editor.

## <span id="page-3-0"></span>Informazioni correlate

- [Supporto alla tecnologia vocale](//www.cisco.com/cisco/web/psa/default.html?mode=tech&level0=268436015&referring_site=bodynav)
- [Supporto ai prodotti voce e Unified Communications](//www.cisco.com/cisco/web/psa/default.html?mode=prod&level0=278875240&referring_site=bodynav)
- [Documentazione e supporto tecnico Cisco Systems](//www.cisco.com/cisco/web/support/index.html?referring_site=bodynav)